# **smart Quick Setup** (EN)

#### **Devices Manual** - **Works with Alexa or Google Home**

A simple guide on how to install SMART LIFE/TUYA SMART App and integrate your smart devices with Alexa or Google Assistant.

Download and install the SMART LIFE/TUYA SMART App for either iOS or Android devices.

**Register:**  Once downloaded, the app will ask you to

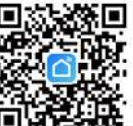

register your device. Enter your phone number or email and select the country you live in. **Adding a New Device**

#### • Turn on the device you want to pair and make sure the light is flashing quickly • Open the app, click "+" and choose the device you want to pair. • Select the Wi-Fi network and enter the password of your Wi-Fi network. (remarks: only support 2.4G Wi-Fi network)

Once paired with Smart life app, you can remotely control your smart device, rename it and save it, selecting "Save" button.

#### Remarks:

App provides two methods of network connection: EZ mode and AP mode. Please use default EZ mode. If it failed, please tap "AP mode" in the upper right to try connecting again.

#### **How to add device under EZ mode?**

1. Make sure the LED indicator/light flashes quickly.

2. Make sure the phone is connected to Wi-Fi. 3. Tap "Add device" in Smart life app and enter the Wi-Fi's network password. 4. In the device list, select the device you want to pair and add it.

#### **How to add device under AP mode?**

#### 1. Make sure the LED indicator/light flashes slowly.

2. Tap "Add device" in Smart life app and select "AP mode" from the top-right corner. Connect to the device's hotspot first and then proceed to connect it to the Wi-Fi network. 3. Tap "Next" to add device.

# **smart Quick Setup**  $(\mathsf{RO})$

#### **Instrucţiuni de utilizare** - **Funcționează cu Alexa sau Google Home**

Un ghid simplu despre cum să instalezi aplicația SMART LIFE/TUYA SMART și să integrezi dispozitivele inteligente cu Alexa sau Google Assistant.

Descarcă și instalează aplicația SMART LIFE / TUYA SMART pentru dispozitive iOS sau Android.

#### **Înregistrează-te:**

După ce ai descărcat aplicația, crează-ți un cont. Introdu numărul de telefon sau adresa de e-mail și selectează țara în care locuiești.

#### **Adaugă dispozitiv nou:**

• Asigură-te că dispozitivul este deschis și luminează intermitent. • Deschide aplicația și selectează "+" pentru a adăuga dispozitivul. • Selectează rețeaua WiFi și introdu parola aferentă (observație: Acceptă doar rețeaua WiFi 2.4G). După ce dispozitivul este conectat cu succes, poți controla dispozitivul de la distanță, poți redenumi dispozitivul și salva prin selectarea butonului "Salvează".

Crearea grupurilor: Dacă ai două sau mai multe lumini, te rugăm să atingi "..." în colțul din dreapta sus al panoului de control și crearea grupurilor. Grupul de lămpi inteligente va realiza comutator sincron, culoare modicări, selectarea modului scenă, cronometru etc.

#### Observații: Aplicația oferă două metode de conectare la rețea modul EZ și modul AP. Te rugăm să utilizezi modul EZ implicit. Dacă nu a reușit, atinge modul AP din dreapta sus pentru a încerca să te conectezi din nou.

#### **Cum să adăugaţi un dispozitiv în mod EZ:**

1. Asigură-te că LEDul luminează intermitent, rapid. 2. Asigură-te că telefonul este conectat la rețeaua WiFi.

3. Apasă butonul "Add device" în aplicația Smart life și introdu parola rețelei WiFi pe care faci conectarea.

4. Din lista de dispozitive smart disponibile, selectează dispozitivul pe care vrei să îl adaugi și conectează-l.

#### **Cum să adaugaţi un dispozitiv în mod AP:**

1. Asigură-te că LED-ul luminează intermitent, cu o frecvență scăzută. 2. Apasă "Add device" în aplicația Smart life și selectează "AP mode" din colțul dreapta-sus.

#### Remarks:

When device is online, Operation via shortcuts is supported. When device is offline, Device displays "device is offline" If is the device shared by others, a specication is displayed.

## **Failed to add device?**

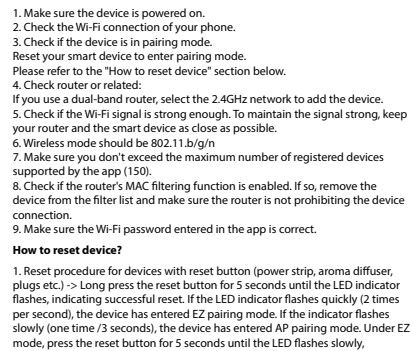

indicating the AP mode (and vice versa). 2. Reset procedure for lighting devices -> Start by turning off the lights. Switch light following these exact steps: on-off-on-off-on (the time interval between switches should not exceed 10 seconds). When the lights are flashing, the device has been successfully reset. If the light isn't flashing, repeat the steps above. When the lights flash quickly (4 times/second), the device is in EZ mode. If the lights ash slowly (2 times/3 seconds), the device is in AP mode. Under EZ mode, repeat the steps above until the light starts flashing slowly, indicating that the device has entered AP mode (and vice versa).

#### **Quick Guide of Using Google Home to Control Smart Device**

Before using Google Home to control your devices, make sure you meet the following conditions:

• You have a Google Home device or an Android device with Google Assistant.

Conectează dispozitivul prin rețeaua proprie și apoi conectează-l la rețeaua Wi-Fi.

3. Apasă "Next" pentru a adăuga dispozitivul

## Observatii:

Când dispozitivul este online, este acceptată operarea prin comenzi rapide Când dispozitivul este offline, dispozitivul afișează "dispozitivul este offline" Dacă dispozitivul este partajat de alte persoane, se așează o specicație.

#### **Adăugarea dispozitivului a eșuat**

- 1. Asigură-te că dispozitivul este pornit.
- 2. Asigură-te că telefonul este conectat la internet.
- 3. Asigură-te că dispozitivul este în modul de conectare.
- Resetează dispozitivul smart pentru a intra în modul de conectare. Vezi secțiunea "Cum se resetează dispozitivul" de mai jos.
- 4. Verifică router-ul și setările acestuia:

Dacă folosești un router wireless dual-band, selectează rețeaua de 2.4GHz. Router-ul trebuie să aibă activată funcția de transmisie. Setează funcția de criptare pe WPA2-PSK și tipul de autorizare că AES sau setează-le pe amândouă pe "auto".

- .<br>5. Asigură-te că semnalul WiFi este suficient de puternic. Pentru a menține calitatea semnalului, păstrează o distanță cât mai mică între router și
- dispozitivul smart pe care îl conectezi. 6. Asigură-te că ai o conexiune wireless de tipul 802.11.b/g/n

7. Asigură-te că nu ai depășit numărul maxim de dispozitive conectate pe care aplicația îl poate suporta (150).

8. Verifică dacă funcția de filtrare MAC a router-ului este activă. Dacă este, șterge dispozitivul din lista de filtrare și asigură-te că router-ul nu blochează conectarea dispozitivului.

9. Asigură-te că parola WiFi introdusă în aplicație este cea corectă.

#### **Cum se resetează dispozitivul?**

1. Procedura de resetare pentru dispozitivele cu buton de resetare (prize, prelungitoare etc) apăsați lung butonul de resetare timp de 5 secunde până când indicatorul Led clipește, indicând, resetarea cu succes. 2. Dacă indicatorul LED clipește rapid (de 2 ori pe secundă), dispozitivul a intrat în modul de asociere EZ. Dacă indicatorul clipește încet (o dată /3 secunde), dispozitivul a intrat în modul de asociere AP. În modul EZ, apăsați butonul de resetare timp de 5 secunde până când LED-ul clipește încet, indicând modul AP (și invers).

3. Procedura de resetare pentru dispozitivele de iluminare (becuri, întrerupătoare) Începe prin a stinge luminile. Resetează dispozitivul urmând întocmai pașii: pornit-oprit-pornit-oprit-pornit (intervalul de timp dintre pornire-oprire nu trebuie să depășească 10 secunde). Când luminile se aprind intermitent, dispozitivul a fost resetat cu succes.

• You have the newest version of Google Home app. • You have the newest version of Google app (Android only). • The device display language is set to English US. • You have the Smart life app and a related account. • Add devices in Smart life App (Refer to App Instruction)

#### **Link account in Home Control**

1. Go to Google Home's homepage and tap "+". 2. Hit the "Add new" button, enter Smart life in the search bar and select the app from the list. Next, select your Smart life account's region, enter your Smart life account and password and tap "Link now". After you assign rooms for devices, your devices will be listed in the Home Control page. Now you can control your smart devices through Google Home. Take bedroom light as the example, the supported voice commands are as below:

• Ok Google, turn on/off bedroom light. • Ok Google, set bedroom light to 50 percent. • Ok Google, brighten bedroom light. • Ok Google, dim bedroom light. • Ok Google, set bedroom light to red.

#### **Alexa integration:**

1. Go to Home menu on Alexa app. 2. Select "Skills" / "Skills & Games". 3. Type Smart life in the search bar. 4. Select Smart life and click "Enable" to activate Smart life. 5. Enter your Smart life account and password. Now you have finished the integration with Alexa. 6. Smart life app is now skilledwith Alexa and you can vocally control the devices added in Smart life. Remember - if you rename your smart devices, use a simple name that Alexa can recognize. 7. To control your smart devices through Alexa, use simple and concise voice commands. Here's an example for bedroom lighting: "Alexa, turn off bedroom light" "Alexa, turn on bedroom light" "Alexa, dim bedroom light" "Alexa, set bedroom light to red"

Dacă luminile nu se aprind intermitent, repetă pașii de mai sus. Când luminile se aprind intermitent, rapid (4ori/secundă), dispozitivul a intrat în modul de conectare EZ. Dacă luminile se aprind cu intermitență scăzută (2 ori/3 secunde), dispozitivul a intrat în modul de conectare AP. În modul EZ, repetă pașii de mai sus până când luminile se aprind cu intermitență scăzută, indicând trecerea dispozitivului în modul de conectare AP (și vice versa).

#### **Cum să controlezi dispozitivele smart prin Google Home**

Înainte de a folosi Google Home pentru a-ți controla dispozitivele smart, asigură-te că îndeplinești următoarele condiții: Ai un dispozitiv Google Home sau un dispozitiv Android cu Google Assistant. Ai instalat cea mai recentă versiune a aplicației Google Home. Ai instalat cea mai recentă versiune a aplicației Google (exclusiv Android). Limba de afisare a dispozitivului este English US. Ai instalat aplicația Smart life și ai un cont activ în ea. Adaugă dispozitivele în aplicația Smart life.

#### **Conectează-ţi contul:**

1. Intră în pagina de start din Google Home și apasă "+". 2. Apasă "Add new", introdu Smart life în bara de căutare și selectează aplicația din listă. Selectează regiunea/țara contului tău Smart life, introdu contul și parola folosite în Smart life și apasă "Link now". După ce asociezi camere pentru fiecare dispozitiv, acestea vor apărea în Home Control.

Pentru a-ți controla vocal dispozitivele prin Google Home, folosește comenzi vocale simple și clare. Iată un exemplu pentru luminile din dormitor:

• OK Google, turn off bedroom lights. • OK Google, set bedroom light to 50%. • OK Google, brighten bedroom light. • OK Google, dim bedroom light. • OK Google, set bedroom light to red. \*Momentan, limba romană este indisponibilă pentru asistenții virtuali Google și Amazon Alexa.

#### **Integrare cu Amazon Alexa**

- 1. Accesează meniul principal al aplicației Alexa.
- 2. Selectează "Skills"/ "Skills & Games".
- 3. Tastează Smart life în bara de căutare.
- 4. Selectează aplicația Smart life și apasă "Enable to use".

5. Adaugă datele de înregistrare folosite în aplicația Smart life. 6. Aplicația Smart life este acum integrată cu Alexa și poți începe să iți controlezi dispozitivele smart prin comenzi vocale. Dacă ți-ai redenumit dispozitivele, asigură-te că alegi un nume pe care Alexa îl poate recunoaște cu ușurință. 7. Pentru a-ți controla vocal dispozitivele prin Alexa, folosește comenzi vocale simple și clare. Iată un exemplu pentru luminile din dormitor:<br>. "Alexa ture off bed room light"

• "Alexa, turn o bed room light" • "Alexa, turn on bed room light" • "Alexa, dim down bed room light" • "Alexa, set bed room light to red"

# **smart ST64 RGBW Bulb**

Specificații tehnice / Technical specificațions

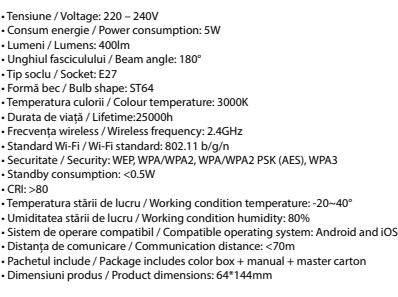

#### **Avertismente și precauţii**

**RO** Înainte de înlocuire, întrerupeți alimentarea și lașați lampa să se răcească pentru a evita arsurile sau șocurile electrice. Țineți la distanță de lichide și umiditate.

Acest produs nu este o jucărie pentru copii. Toate denumirile, siglele și mărcile produselor aparțin proprietarilor respectivi.

**EN**<br>Before replacing, turn off power and let lamp cool to avoid electrical shock or burn.

Keep away from liquids and moisture.

This product is not a children's toy. All product names, logos and brands are property of their respective owners.

## **DEEE**<sup> $\mathbb{X}$ </sup>

colectarea DEEE.

 $CEFC$   $C$   $\odot$   $X$ 

#### Informații privind deșeurile de echipamente electrice și electronice (DEEE) - (Anexa a manualului de utilizare).

Deșeurile de echipamente electrice și electronice (DEEE) pot conține substanțe periculoase ce au un impact negativ asupra mediului și sănătății umane, în cazul în care nu sunt colectate separat.

Acest produs este conform cu Directiva UE DEEE (2012/19/UE) și este marcat cu un simbol de clasificare a deșeurilor de echipamente electrice și electronice (DEEE), reprezentat grafic în imaginea alăturată.

Această pictogramă indică faptul că DEEE nu trebuie amestecate cu deșeurile menajere și că ele fac obiectul unei colectări separate.

Având în vedere prevederile OUG 195/2005 referitoare la protecția mediului și O.U.G. 5/2015 privind deșeurile de echipamente electrice și electronice, vă recomandăm să aveți în vedere următoarele:

• Materialele și componentele folosite la construcția acestui produs sunt

electrice și electronice unde va fi preluat în mod gratuit. • Vă rugăm să luați legătura cu autoritățile locale pentru detalii despre aceste centre de colectare organizate de operatorii economici autorizați pentru

materiale de înaltă calitate, care pot fi refolosite și reciclate. • Nu aruncați produsul împreună cu gunoiul menajer sau cu alte gunoaie la sfârșitul duratei de exploatare. • Transportați-l la centrul de colectare pentru reciclarea echipamentelor